#### How to use PBS package?

Delta can visualize the interaction loop, TAD, 3D model result through Genome view, Circlet view as well as Physical View.

This document describes a PBS package to run a pipeline by using PBS cluster to get these results from observed interaction matrix file and a genomic feature file.

1. Required software

Delta needs to install the following required software under Linux environment before running the pipeline.

Portable Batch System

Java 1.7

JBrowse package (an embed JBrowse used by Delta, you need to install the JBrowse required moudules first)

TADtree (we have embedded the python scripts of TADtree under script directory) FastHiC (we have embedded the jar package of FastHiC under script directory) BACH (you need to download the source code of BACH and install it by yourself) MOGEN (we have embedded the jar package of MOGEN software under script directory) Tabix (we have embedded the Tabix software under script directory)

2. Download the installation package

Download the stand alone package which is a .tar.gz package. After uncompressed such as /home/test/custom\_delta, you will see the file list as the follows:

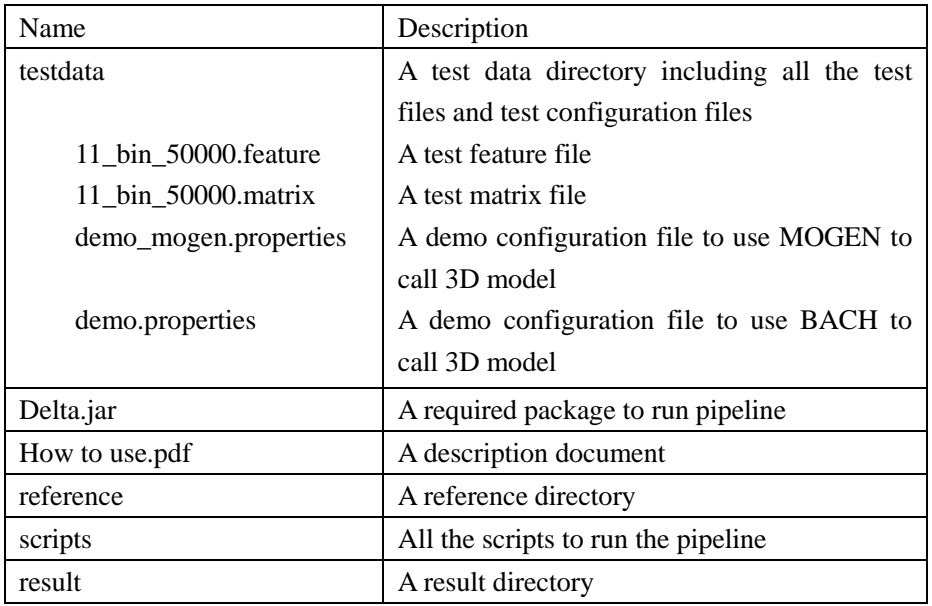

## 3. Prepare the runtime environment

When all the required tools have been installed successfully, you can create a soft link to these tools under the scripts directory such as/home/test/custom\_delta/scripts by using Linux command "ln -s".

#### ln -s BACH installed location/BACH BACH

ln -s java install location/bin/java java

### 4. Configure the properties file

Delta uses a properties file to store all the parameters which needed by running a pipeline. There is a demo properties file named "delta.properties" which can be modified.

The parameters are described as the following:

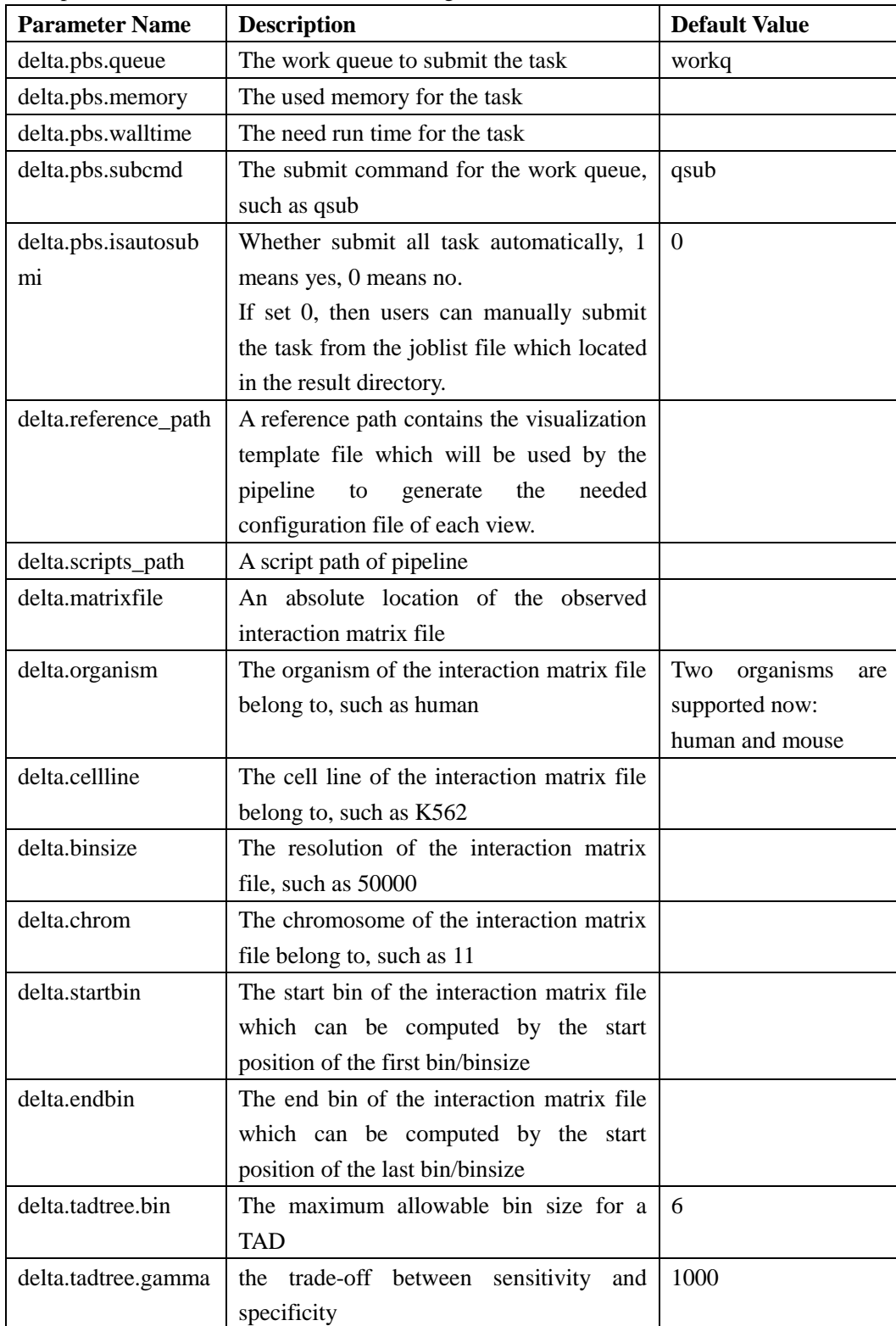

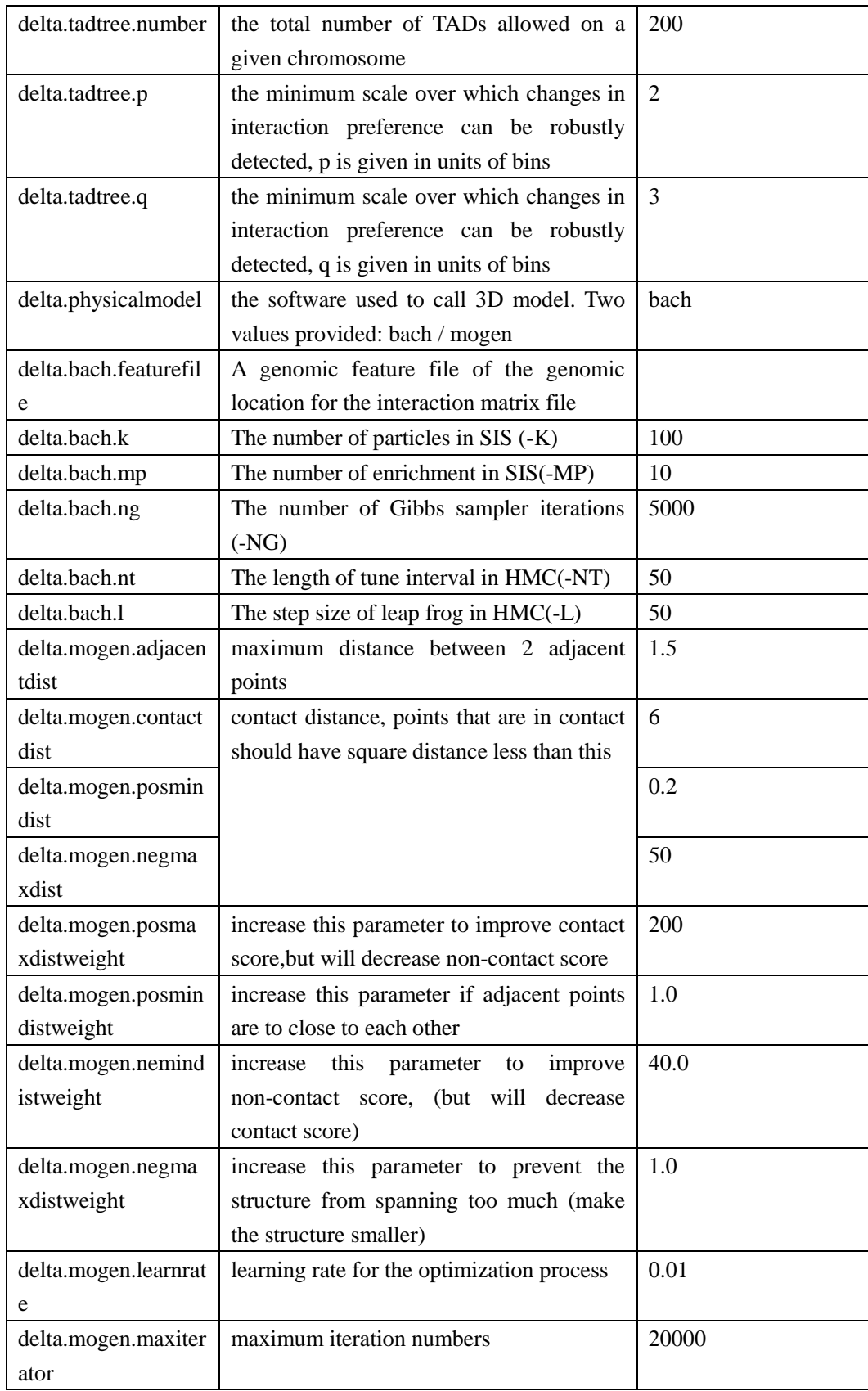

# 5. Run the pipeline

Use the Delta.jar under the scripts location, type the command as the following: java -jar [Delta.jar location][the properties file][the result output directory]

After the pipeline running finished, a result directory will be generated including all the results which needed to be copied into the web project

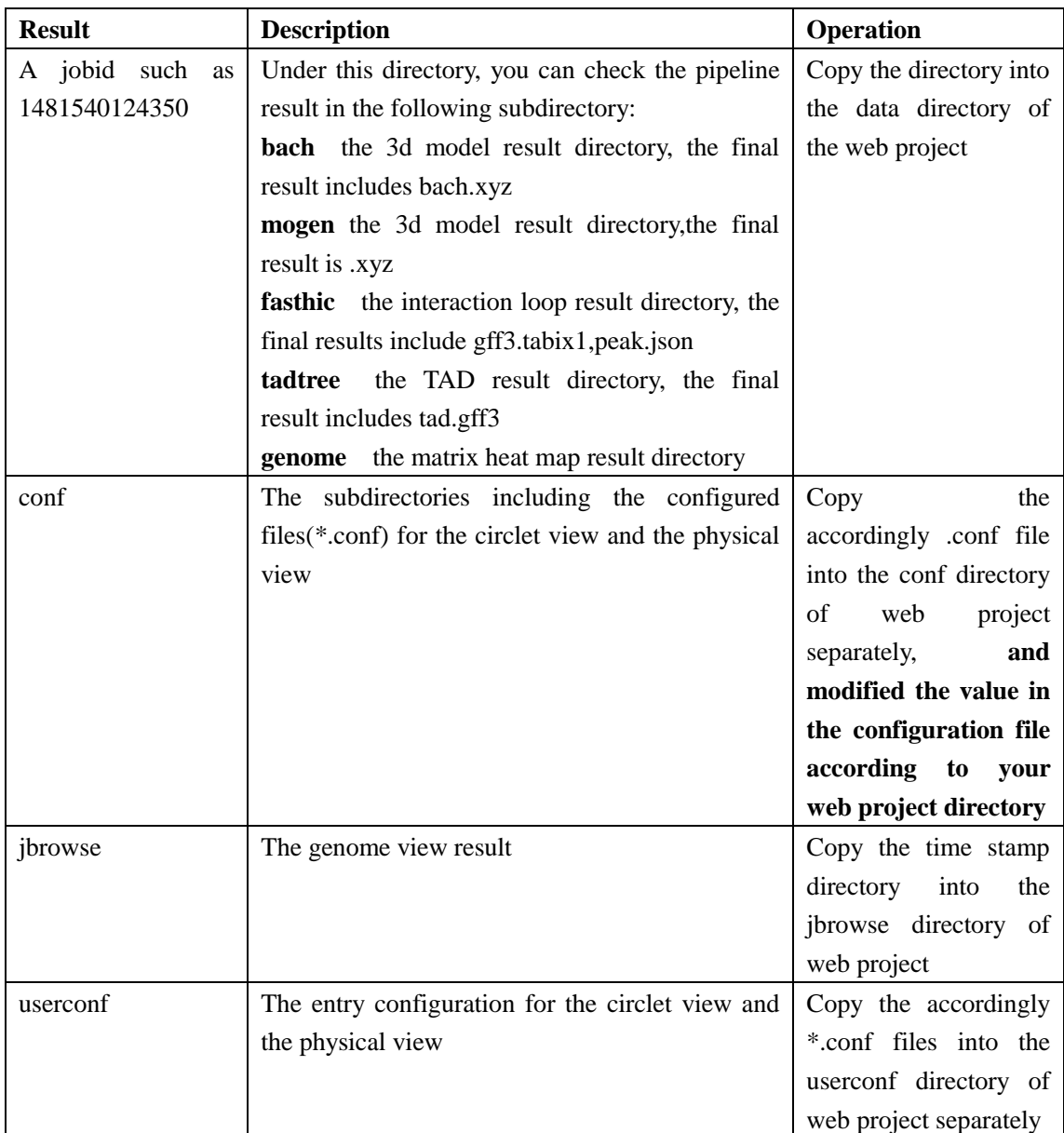